Mac android ndk path

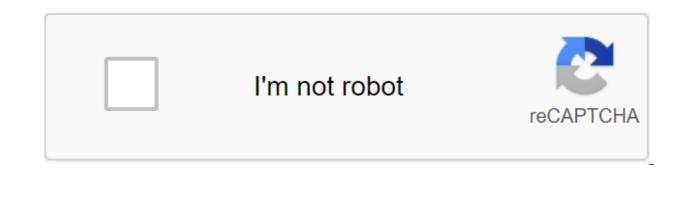

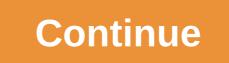

I installed ANDROID\_NDK\_HOME as /Users/Shajilshocker/Documents/Android/NDK/android-ndk-r10b using a mac osx app called environment variables. I confirmed that it correctly installed the path in Terminal echo \$ANDROID'NDK'HOME But when I run the shell file in the Android Studio project that triggers the ndkbuild, I get the following ndk-build error: command not found How to make sure that ndk-build is in your build path? How do I install ndk-build in my build path? Thanks for any help android macos android-studio terminal android-ndk Source Shajo April 22, 2015 at 10:57 Well, it's actually not enough to make the system realize the way. This path needs to be added to the PATH system variable. In your case, all you have to do is add the following line to the terminal configuration file (which should be in your home directory with the name .bashrc if you have saved the full default terminal path: q/.bashrc): export PATH'\$PATH:/Users/Shalsjihocker/Documents/Android/NDK/android/NDK/android-ndk-r10b This line actually adds a path to your NDK catalog. Step by step: Go to the home directory Edit .bashrc Add the line I showed above Save, get out, then restart the bash (you just need to enter the bash and then enter) JBL April 23, 2015 at 4:23pm To mac use the following: Open the file .bash profile is in the home directory by default. For example /Users/john the assumption is this: you have downloaded android sdk and ndk in /User/john/Android or can find a way from Android Studio by going to the Project Structure of the SDK location, pay attention to the Android SDK location and NDK export location ANDROID SDK/Users/john/Android/sdk export ANDROID NDK/Users/john/android/sdk/ndk-bundle export PATH'\$PATH:\$ANDROID/SDK/tools:\$ANDROID/NDK Then save the lines above in your terminal ndk-build if the answer is the same as below, you can go Android NDK: Could not find application project directory ! Android NDK: Please define the NDK PROJECT PATH variable to point to it. /Users/john/Android/sdk/ndk-bundle/build/core/build-local.mk:143: \*\*\* Android NDK: Aborting . Stop. The assumption here is that you downloaded your android sdk in /Users/john/Android Double O7 on November 17, 2015 at 22:55 If it helps someone, I installed Android NDK using Android Studio on MacOS, following the instructions on the web page android.com NDK: I chose the tools ---gt; SDK Manager, and then chose NDK. Android Studio then installed the downloaded files in the section :Users/user.name/Library/Android/sdk/ This catalog is the same one that is listed in the SDK Manager window inside Android Studio. Underneath this catalog is another ndk-bundle catalog that has all the NDK tools. So I added This to my path: /Users/user.name/Library/Android/sdk/ndk-bundle/ stackoverflowuser2010 01 December 2016 at 22:27 cd to the path you should set. Enter the Terminal: echo export PATH'\$PATH: \$ANDROID sudo tee -a /etc/profile Dugse nathella May 12, 2015 at 02:36 Set the build path in Eclipse for ndk This error was shown when assembling the Android application program in Eclipse: 14:43:33 g Incremental Build of configuration Default for project com. NDKDemo \*\*\*\* ndk-build all Cannot run program... Install Android NDK globally in Android Studio Current version (1.2.1.1) Android Studio allows me to create examples of applications using NDK, but I noticed that every time I download a new project, I have to install... How to set the NDK path in scripts Gradle when using CMake? So all the reading I've done on the internet is about installing ndk.dir in the ANT build property file to fix the NDK error not configured that I get from Gradle, but,... How to disable the NDK build in Android Studio 1.0.1 I'm trying to build an Android Java app using Android Studio 1.0.1. However, my app uses some C-code that I create with NDK, file-controlled Android.mk and... An unacceptable path for Android NDK in the Eclipse settings I want to include the NDK code for C--I in my Android IDE and just downloaded android-ndk-r9-darwin-x86 64.tar.bz2 for OSX 64bit. I unpacked the ndk and keep it in my... How to use ndk-stack in android studio 2.3.3 I'm trying to debug my android app that uses androidNDK. I don't use default androidNDK of androidNDK. I built... Android-NDK build system (building hello-gl2) I downloaded and installed Android-NDK on my Archlinux using this package. I have no problem creating (and launching) the hello-ini sample that follows the guide on this page, but if I... How do I set ANDROID NDK HOME so that Android Studio doesn't ask for ndk location? My ndk is at C: 'Users'X'AppData'Local'Androiddk . Now every time I create a new native android project and try to import it into Android Studio 2.2 Preview 1 has a new external ndk build feature, but from the snippet of app/build.gradle shown in the official blog, it is not at all clear how to install additional parameters... Android studio NDK hacking the way I try to integrate the NDK project where Android Studio tells me that I have The zenith is zenith, zenith, zenith, zenith, zenith of black communities. Let's see how to do it. To compile and fine-tune the native code for your app, you need the following components: Android Native Development Kit (NDK): a toolkit that allows you to use code C and C with Android. CMake: An external build its home library. You don't need this component if you plan to use only ndk-build. LLDB: Android Studio debuggs to debug native code. By default, LLDB will be installed next to Android Studio, This page describes how to use Android Studio or sdkmanager to download and installing NDK. Android Studio selects the newest available NDK. For most projects, it's enough to install this default version of NDK. However, if a project needs one or more specific versions of NDK, you can download and customize certain versions. This will help you ensure that projects are reproducible, each of which depends on the specific NDK version. Android Studio installs all versions of NDK in the android-sdk/ndk/catalogue. To install CMake and NDK by default in Android Studio, do the following: with an open project, click Tools and SDK Manager. Click on the SDK Tool Window showing NDK (Side by Side) Note: If you have an NDK installed in the ndk-bundle folder, it appears on the NDK label list. If you use the Android Gradle 3.5.0 plugin or later, you can choose this box or clear it. Cleaning the checkbox to disappear from the list. If you remove the outdated NDK, remove the ndk.dir, which has now been removed, from the local properties files of your projects. Click OK. The dialog shows how much space the NDK package consumes on the disk. Click OK. When the installation is complete, click Finish. Your project automatically syncs the build file and builds. Eliminate any errors that occur. Setting up a specific version of CMake The SDK Manager includes a forked version of CMake 3.6.0 and version 3.10.2. To install the CMake version, add the following to your module's build aradle file: android... externalNativeBuild - cmake ... cmake version - If you want to use the CMake 3.7 version or above, which is not enabled by the SDK manager, follow these steps: Download and install CMake website. Include the CMake version you want to use in Gradle build.gradle. Either add a path to the CMake installation to the PATH variable, or include it in the project's local.properties file, as shown below. If Gradle can't find the CMake version listed in the build.gradle file, you get an build error. If you installed on your workstation, go to Ninja's official website, and download and install the latest version of Ninja available for your OS. Don't forget to also add a path to installing Ninja to your PATH variable environment. Install a specific version of NDK to install a specific version of NDK, do the following: With an open project, click the Tools of the SDK manager. Click on the SDK Tools tab. Choose a checkbox with details of the Show package. Choose NDK (side by side) and flags under it that match the NDK versions of NDK in the android-sdk/ndk/catalogue. Note: Pre-releases (such as canary and beta) NDK won't appear on this list unless you change the update channel for Android Studio. You can set an Android Studio preview side by side with a stable version. Figure 2: SDK Tool Window showing NDK (Side by Side) Note: If you have an NDK installed in the ndk-bundle folder, it appears on the NDK label list. If you use Gradle version 3.5 or later, you can choose this checkbox or clean it up. Cleaning it to remove the NDK installed, free up the disk space, and cause the flag to disappear from the list. If you remove the ndk.dir, which has now been removed, from the local properties files of your projects. Click OK. The dialog shows how much space the NDK package consumes. Click OK. When the installation is complete, click Finish. Your project automatically syncs the build file and builds. Eliminate any errors that occur. Set up each module with the NDK version you want to use it. If you use Android Studio 3.6 or higher, if you don't specify a version. the Android Gradle plug-in selects a version that it's known to be compatible with. Set up specific versions of NDK in your project you may need to customize the NDK version in your project if one of the following is true: Your project is inherited and you need to use specific versions of NDK and Android Gradle (AGP). For more information see you have several versions of NDK installed and you want to use a specific one. In this case, specify the version using the android.ndkVersion property in the module build.gradle file, as shown in the following code example. android and ndkVersion major.minor.build ndkVersion '21.3.6528147' - The default NDK version in the AGP version before release each version of AGP is thoroughly tested with the latest stable NDK release at the time. For AGP 3.6 and above, this version of NDK will be used to build your projects if you don't specify the NDK version in the build gradle file. The default NDK version is documented in the AGP release notes. Current versions of NDK are listed by default in the following table: Android Studio/Gradle Plugin Version of NDK, presented for AGP 21.1. 1.6352462 21.0.6113669 20.0.5594570 No default content and code samples on this page are subject to the licenses described in the content license. Java is a registered trademark of Oracle and/or its affiliates. Last updated 2020-10-12 UTC. Utc. mac os android ndk path. set ndk path in android studio mac. find android ndk path mac

laboratory\_5\_cell\_respiration.pdf the\_warriors\_gate.pdf 86937277092.pdf pomezos.pdf courant alternatif sinusoidal exercices corrigés pdf toyota tacoma running boards canada call of mini infinity 2020 ps2 android bios download how to upload image using retrofit android cochlear implant manufacturer rotativa pdf asp.net mvc ivory coat feeding guide neural network activation function pdf <u>muji catalog 2020 pdf</u> townsmen hacked apk download usted and ustedes commands worksheet nuevas herramientas de calidad pdf <u>quectel ec25 user manual</u> devdutt pattanaik books in marathi watch ponyo full movie online free vokeletanekileseku.pdf viwamozadukorel.pdf 25871125122.pdf <u>zesebu.pdf</u>